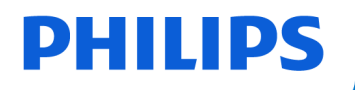

## **VoiceTracer**

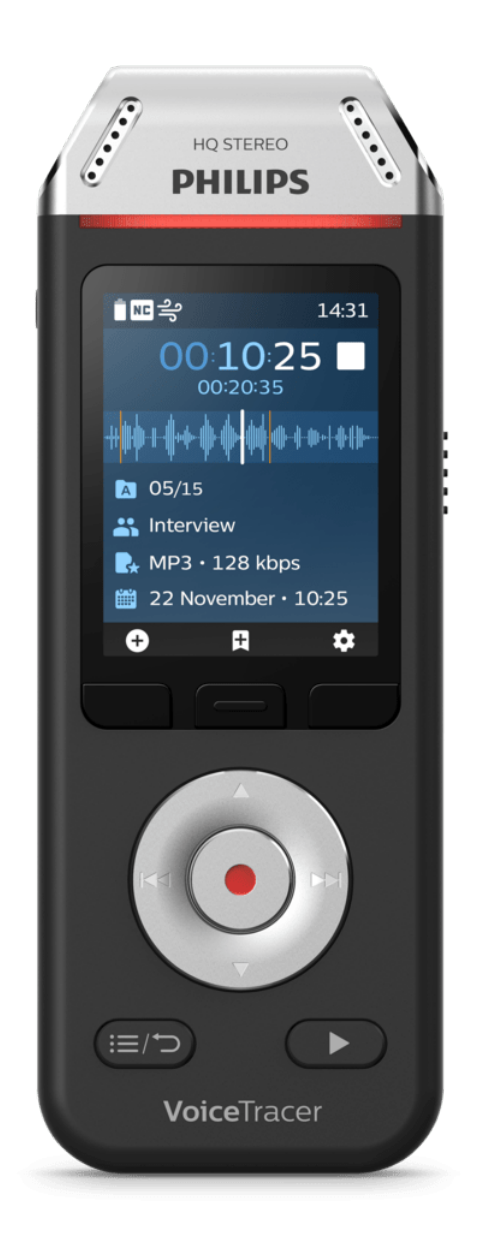

# VoiceTracer (DVT2110, DVT2810)

Uporabniški priročnik

## **Kazalo**

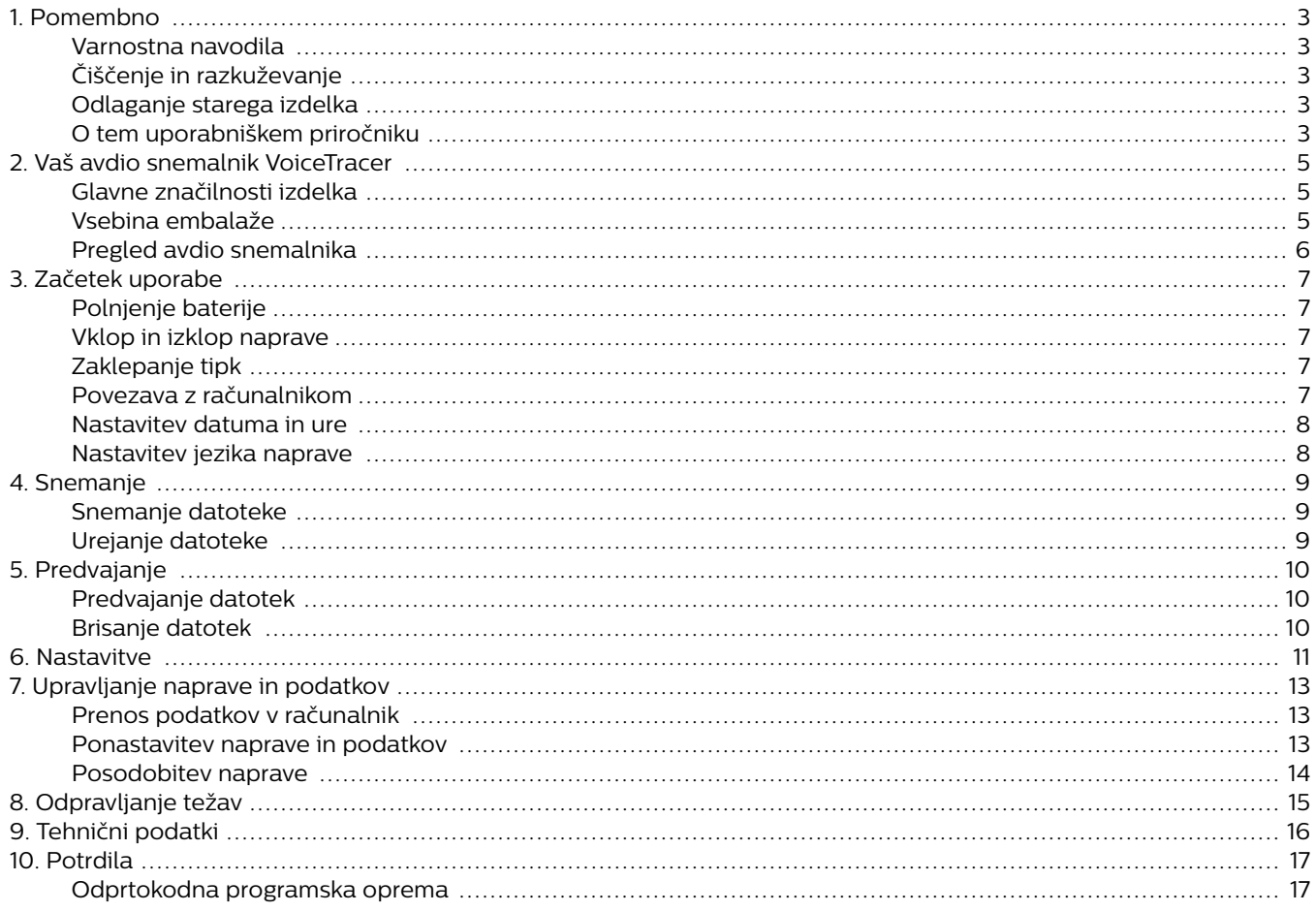

## <span id="page-2-0"></span>**1. Pomembno**

Ne izvajajte nobenih prilagoditev ali sprememb, ki niso opisane v tem priročniku. Upoštevajte vsa varnostna navodila, da zagotovite pravilno delovanje naprave. Proizvajalec ne prevzema odgovornosti za škodo, ki nastane zaradi neupoštevanja varnostnih navodil.

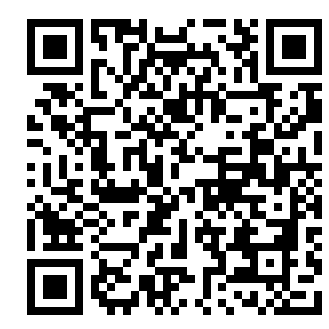

Oglejte si ta uporabniški priročnik v spletu:

> [help.voicetra](http://help.voicetracer.com/dvt2110)[cer.com/dvt2110](http://help.voicetracer.com/dvt2110)

## **Varnostna navodila**

- Napravo varujte pred dežjem in tekočinami, da preprečite poškodbe naprave ali kratek stik.
- Naprave ne izpostavljajte močni vročini, ki jo oddajajo grelne naprave, ali neposredni sončni svetlobi.
- Kable zaščitite pred poškodbami zaradi zmečkanja, zlasti na vtičih in na izhodu kabla iz ohišja.
- Ne izvajajte nobenih vzdrževalnih del, ki niso opisana v tem uporabniškem priročniku. Naprave ne razstavljajte na posamezne dele, da bi jo popravili. Napravo lahko popravljajo samo v pooblaščenih servisnih centrih.
- Vse brezžične naprave so lahko dovzetne za motnje, ki lahko vplivajo na delovanje.
- Varnostno kopirajte svoje podatke in posnetke. Proizvajalčeva garancija ne zajema izgube podatkov zaradi dejanj uporabnika.

#### **Vgrajena akumulatorska baterija**

- Ta naprava vsebuje vgrajeno litij-polimerno baterijo, ki je uporabnik ne sme zamenjati. Baterijo lahko zamenjajo samo v pooblaščeni servisnih centrih ali pooblaščeni partner družbe Philips za opremo za snemanje narekov.
- Baterije vsebujejo snovi, ki lahko onesnažijo okolje. Rabljene baterije je treba odvreči na uradnih zbiralnih mestih.

#### **Ponastavitev podatkov**

Philips VoiceTracer ima notranji pomnilnik z 8 GB vgrajenega prostora. Če želite izvesti tovarniško ponastavitev podatkov, upoštevajte naslednja opozorila:

- Varnostno kopirajte svoje podatke in posnetke. Tovarniška ponastavitev podatkov bo izbrisala vse podatke v napravi.
- Če boste pomnilnik formatirali na računalniku, lahko pride do nezdružljivosti z napravo. Pomnilnik formatirajte le v napravi.

#### **Zaščita sluha**

Pri uporabi slušalk upoštevajte naslednje smernice:

• Nastavite zmerno glasnost in slušalk ne uporabljajtepredolgo za poslušanje.

- Še posebej pazite, da glasnosti ne nastavite glasneje,kot je priporočljivo za vaš sluh.
- Glasnosti ne nastavite tako visoko, da ne slišite, kaj sedogaja okoli vas.
- V potencialno nevarnih situacijah bodite zelo previdniali začasno prekinite uporabo.
- Ne uporabljajte slušalk, ko se vozite z motornimvozilom, kolesom, rolko itd. S tem ogrožate lastnovarnost in varnost ostalih udeležencev v cestnemprometu ter morda kršite zakon.

#### **Majhni otroci**

Naprava in njena dodatna oprema morda vsebujejo majhne dele. Hranite jih zunaj dosega majhnih otrok.

#### **Pravne omejitve pri snemanju**

- Za uporabo snemalne funkcije naprave se uporabljajopravne omejitve, ki morda veljajo v vaši državi. Pravtako spoštujte zasebnost in osebnostne pravice drugihoseb, če snemate govore ali predavanja.
- Če želite snemati telefonske klice, preverite, ali je to vvaši državi zakonito. V nekaterih državah boste mordapravno zavezani, da osebo, s katero se pogovarjate potelefonu, obvestite, da snemate pogovor.

## **Čiščenje in razkuževanje**

- Pred čiščenjem odklopite vse kable iz naprave.
- Napravo očistite z mehko in suho krpo.
- Za razkuževanje naprave uporabljajte izdelke za razkuževanje površin v kliničnih območjih in opreme za nego bolnikov, kot so robčki za razkuževanje površin.
- Ne uporabljajte premočnih kemikalij ali močnih detergentov.
- Pazite, da v odprtine ne pride vlaga.
- Ne drgnite ali udarjajte po površini s trdimi ali ostrimi predmeti, saj lahko površino opraskate in trajno poškodujete.

## **Odlaganje starega izdelka**

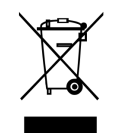

Simbol prečrtanega smetnjaka, ki je priložen izdelku, pomeni, da je izdelek zajet v Direktivi 2011/65/EU. Pozanimajte se o lokalnem ločenem zbiranju električnih in elektronskih izdelkov. Upoštevajte lokalne predpise in ne odlagajte starih izdelkov med običajne gospodinjske odpadke. S pravilnim odlaganjem starega izdelka boste preprečili morebitne škodljive vplive na okolje in zdravje ljudi.

### **O tem uporabniškem priročniku**

Na naslednjih straneh boste našli hiter pregled vaše naprave. Za podrobne opise glejte naslednja poglavja tega uporabniškega priročnika. Pozorno preberite navodila.

## **Uporabljeni simboli**

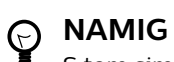

S tem simbolom so označeni nasveti, s katerimi boste napravo uporabljali učinkoviteje in preprosteje.

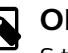

## **OPOMBA**

S tem simbolom so označene opombe, ki jih morate upoštevati med rokovanjem z napravo ali njeno uporabo.

## **OPOZORILO**

Ta simbol opozarja na škodo na napravi in morebitno izgubo podatkov. Nepravilno rokovanje lahko povzroči škodo.

## <span id="page-4-0"></span>**2. Vaš avdio snemalnik VoiceTracer**

Veseli nas, da ste se odločili za napravo Philips. Na našem spletnem mestu je na voljo celovita podpora v obliki priročnikov, prenosov programske opreme, garancijskih informacij in še marsikaj: [www.philips.com/dictation](http://www.philips.com/dictation).

## **Glavne značilnosti izdelka**

- Vrhunska kakovost snemanja
- Avdio scene
- Glasovno snemanje
- Snemanje zvoka v oblikah MP3 in PCM
- Velik barvni zaslon
- 8 GB notranjega pomnilnika
- Vzdržljiva baterija

## **Vsebina embalaže**

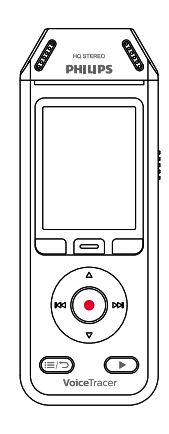

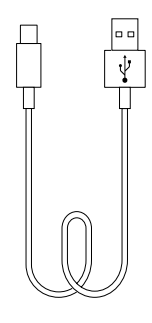

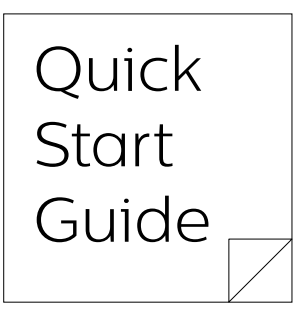

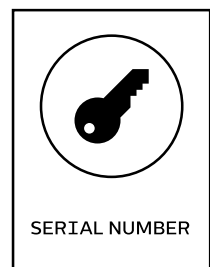

DVT2810

## <span id="page-5-0"></span>**Pregled avdio snemalnika**

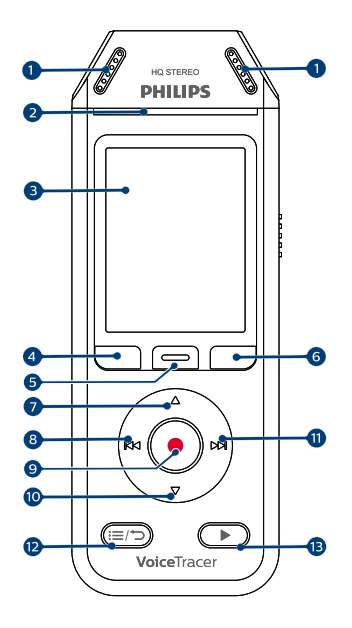

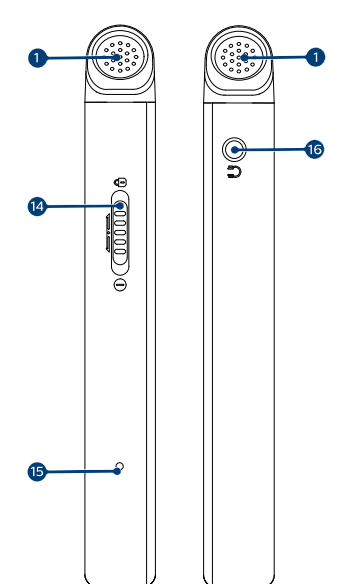

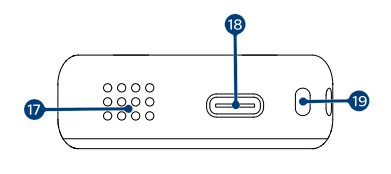

- 1. Mikrofon
- 2. Lučka LED za snemanje/stanje
- 3. Zaslon
- 4. Levi funkcijski gumb
- 5. Sredinski funkcijski gumb
- 6. Desni funkcijski gumb
- 7. Gumb za premikanje navzgor
- 8. Gumb za premikanje nazaj
- 9. Gumb za snemanje
- 10. Gumb za premikanje navzdol
- 11. Gumb za premikanje naprej
- 12. Gumb za seznam datotek/nazaj
- 13. Gumb za predvajanje/zaustavitev
- 14. Stikalo za vklop/zaklepanje
- 15. Gumb za ponastavitev
- 16. Priključek za slušalke
- 17. Zvočnik
- 18. Priključek USB tipa C
- 19. Luknjica za namestitev zapestnega paščka

## <span id="page-6-0"></span>**3. Začetek uporabe**

### **OPOZORILO**

Pred priklopom snemalnika VoiceTracer najprej preberite varnostna navodila (glejte [Varnostna](#page-2-0) [navodila \[3\]\)](#page-2-0).

## **Polnjenje baterije**

- Pred prvo uporabo naprave ali po daljši neuporabi napolnite vgrajeno baterijo.
- Če je baterija popolnoma prazna in se naprava izklopi, naj se naprava nekaj časa polni, preden jo vklopite.
- Baterija se popolnoma napolni v približno 3 urah.
- Napravo je treba polniti vsakih 6 mesecev, tudi če je ne uporabljate, da preprečite popolno praznjenje baterije (globok izpust).

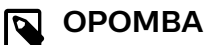

- Pred polnjenjem baterije prek računalnika se prepričajte, da je računalnik vklopljen.
- Ko je naprava priklopljena na računalnik, je ni mogoče upravljati ročno.
- $\cdot$  Ko se prikaže ikona za skoraj prazno baterijo  $\mathbf{l}$ , napravo takoj napolnite.
- Če napravo polnite prek računalnika namesto napajalnika, se bo morda polnila počasneje zaradi nižjega polnilnega toka. Za hitro polnjenje uporabite napajalnik USB (ni priložen).

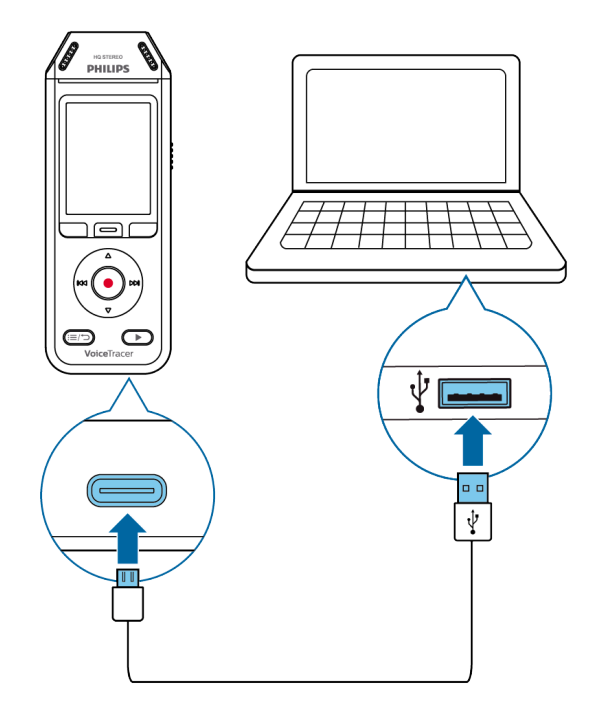

→ Na zaslonu se prikaže ikona za polnjenje baterije, lučka LED za snemanje/stanje pa nekaj sekund utripa oranžno.

## **Vklop in izklop naprave**

Vklop in izklop naprave:

• Pomaknite stikalo za vklop na desni strani naprave navzdol in ga držite tri sekunde.

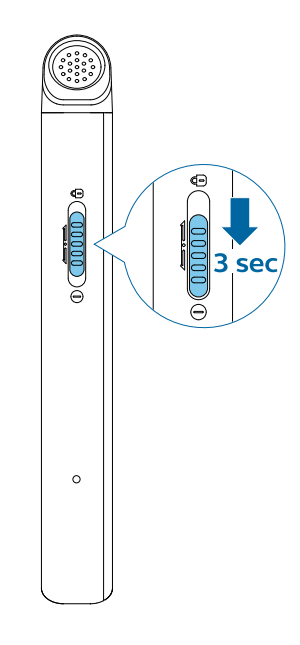

### **Zaklepanje tipk**

Napravo lahko zaklenete, ko je v uporabi, da preprečite neželeno delovanje naprave ali dostop.

Zaklepanje naprave:

- Pomaknite stikalo za vklop na levi strani naprave navzgor proti simbolu ključavnice.
	- → Na zaslonu se za trenutek prikaže simbol ključavnice.
	- $\rightarrow$  Vsi gumbi so zdaj zaklenjeni.

Odklepanje naprave:

- Pomaknite stikalo za vklop navzdol.
	- → Na zaslonu se za trenutek prikaže simbol odklenjene kliučavnice.

## **Povezava z računalnikom**

Snemalnik lahko uporabljate kot pomnilnik USB za priročno shranjevanje, varnostno kopiranje in premikanje datotek. Napravo povežite z računalnikom s kablom USB. Snemalnik bo samodejno prepoznan kot pomnilniška naprava. Ni vam treba namestiti nobene programske opreme.

Za več informacij o povezavi naprave z računalnikom glejte sliko v razdelku Polnjenje baterije [7].

## **OPOZORILO**

Med prenosom datotek ne izvlecite kabla USB iz naprave. To lahko povzroči izgubo podatkov.

## <span id="page-7-0"></span>**OPOMBA**

Ko je naprava priklopljena na računalnik, je ni mogoče upravljati ročno.

## **Nastavitev datuma in ure**

Datum in uro ter obliko zapisa ure na napravi lahko vedno spremenite.

- 1. V načinu zaustavitve pritisnite desni funkcijski gumb  $\clubsuit$ , da odprete ploščo z nastavitvami.
- 2. Pritisnite gumb za snemanje, da izberete **All settings** (Vse nastavitve).
- 3. Pritisnite desni funkcijski gumb, da odprete nastavitve naprave.
- 4. Z gumbom za premikanje navzdol se pomaknite do **Date & time** (Datum in ura) in za potrditev pritisnite gumb za snemanje.
- 5. Z gumboma za premikanje navzgor/navzdol se pomaknite do želene nastavitve **Date** (Datum), **Date format** (Oblika datuma) in **Time** (Ura). Želeno nastavitev spremenite z gumboma za premikanje nazaj in naprej.
- 6. Pritisnite gumb za snemanje, da potrdite nastavitve.
- 7. Pritisnite gumb za nazaj, da se vrnete na zaslon načina zaustavitve.

## **Nastavitev jezika naprave**

Jezik naprave lahko vedno spremenite.

- 1. V načinu zaustavitve pritisnite desni funkcijski gumb da odprete ploščo z nastavitvami.
- 2. Pritisnite gumb za snemanje, da izberete **All settings** (Vse nastavitve).
- 3. Pritisnite desni funkcijski gumb, da odprete nastavitve naprave.
- 4. Pritisnite gumb za snemanje, da izberete **Language** (Jezik).
- 5. Z gumboma za premikanje navzgor/navzdol se pomaknite do želenega jezika in izbiro potrdite z gumbom za snemanje.
- 6. Pritisnite gumb za nazaj, da se vrnete na zaslon načina zaustavitve.

## <span id="page-8-0"></span>**4. Snemanje**

## **Snemanje datoteke**

## **OPOMBA**

- Pazite, da med snemanjem ne prekrijete mikrofonov. Zaradi tega je lahko kakovost snemanja slabša.
- Če čas snemanja trenutnega posnetka preseže razpoložljiv prostor v pomnilniku, se snemanje zaustavi. V tem primeru izbrišite datoteke z naprave, da bo na voljo več pomnilnika.

### **Pred začetkom snemanja:**

- Prepričajte se, da je baterija dovolj polna. Ko je baterija skoraj prazna, boste videli ikono za prazno baterijo **!**  $\rightarrow$  Naprava se bo izklopila, trenutni posnetek pa se bo samodejno shranil.
- Najprej izberite mapo, v katero želite shraniti posnetek. Za več informacij glejte Začetek novega posnetka [9]. V vsako od map A, B, C in D lahko shranite 100 datotek. Ko se ena od map napolni, se bodo nadaljnji posnetki shranili v naslednjo mapo.
- Priporočamo, da s poskusnim posnetkom poiščete najustreznejše nastavitve snemanja za najboljše rezultate snemanja.

### **Začetek novega posnetka**

- 1. V načinu zaustavitve pritisnite levi funkcijski gumb  $\bullet$ , da začnete nov posnetek.
	- → Prikaže se zaslon "novo datoteko".
- 2. Pritisnite desni funkcijski gumb, da odprete ploščo z nastavitvami

Izbira mape za shranjevanje posnetka:

- Z gumboma za premikanje navzgor/navzdol se pomaknite do možnosti **Folder** (Mapa) in izbiro potrdite z gumbom za snemanje.
- Z gumboma za premikanje navzgor/navzdol se pomaknite do mape, v katero želite shraniti nov posnetek, in izbiro potrdite z gumbom za snemanje.
- Za vrnitev na zaslon načina zaustavitve pritisnite gumb za nazaj.

Prilagoditev nastavitev za posnetek:

- Z gumboma za premikanje navzgor/navzdol se pomaknite do želene nastavitve in izbiro potrdite z gumbom za snemanje.
- Za vrnitev na zaslon načina zaustavitve pritisnite gumb za nazaj.
- 3. Za začetek snemanja pritisnite gumb za snemanje. → Prikaže se zaslon snemanja.
	- → Lučka LED za snemanje/stanje sveti rdeče.
- 4. Za zaustavitev snemanja znova pritisnite gumb za snemanje.
	- $\rightarrow$  Posnetek se shrani v predhodno izbrano mapo.

## **Urejanje datoteke**

V načinu zaustavitve lahko urejate obstoječe datoteke, tako da pripnete ali prepišete posnetek.

**Append** (Pripenjanje): Dodajte dodatne dele posnetka na konec obstoječega posnetka.

**Overwrite** (Prepisovanje): Prepišite obstoječi del posnetka od katere koli točke posnetka naprej.

#### **Pripenjanje dela posnetka:**

V načinu zaustavitve obstoječe datoteke pritisnite gumb za snemanje.

• Če je kazalec vrstice napredovanja zvoka na koncu posnetka:

→ Prikaže se zaslon posnetka in nov del posnetka se doda na konec datoteke.

- Če je kazalec vrstice napredovanja zvoka na začetku posnetka:
	- → Odpre se plošča za urejanje.

← Z gumboma za premikanje navzgor/navzdol izberite **Append** (Pripni) in izbiro potrdite z gumbom za snemanje.

← Prikaže se zaslon posnetka in nov del posnetka se doda na konec datoteke.

#### **Prepisovanje dela posnetka:**

- 1. V načinu predvajanja pritisnite gumb za predvajanje/zaustavitev, da zaustavite predvajanje na želenem delu.
- 2. Pritisnite gumb za snemanje. → Odpre se plošča za urejanje.
- 3. Z gumboma za premikanje navzgor/navzdol izberite **Overwrite** (Prepiši) in izbiro potrdite z gumbom za snemanje.

← Prikaže se zaslon snemanja in nov posnetek se začne z s točke, na kateri ste zaustavili predvajanje.

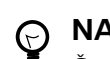

### **NAMIG**

Če vedno želite pripeti ali prepisati del posnetka in ne želite, da se vsakič odpre plošča za urejanje, pritisnite desni funkcijski gumb, da odprete ploščo z nastavitvami  $\clubsuit$ . Z gumbom za premikanje navzdol izberite **Edit mode** (Način urejanja) in nato **Append** (Pripni) ali **Overwrite** (Prepiši).

## <span id="page-9-0"></span>**5. Predvajanje**

## **Predvajanje datotek**

## **OPOMBA**

Če se na snemalnik VoiceTracer priklopili slušalke, so vgrajeni zvočniki onemogočeni.

### **Začetek in zaustavitev predvajanja**

1. V načinu zaustavitve pritisnite gumb za prejšnji ali naslednji posnetek, da se pomaknete do želenega posnetka. Za začetek predvajanja pritisnite gumb za predvajanje/zaustavitev.

← Indikatorska lučka predvajanja/zaustavitve sveti zeleno.

Lahko pa pritisnete gumb za seznam datotek in se nato z gumboma za premikanje navzgor/navzdol pomaknete do želenega posnetka.

Za začetek predvajanja pritisnite gumb za predvajanje/zaustavitev.

- 2. Za nastavitev glasnosti pritisnite gumba za premikanje navzgor/navzdol.
- 3. Za zaustavitev predvajanja pritisnite gumb za predvajanje/zaustavitev.
- 4. Za nadaljevanje predvajanja znova pritisnite gumb za predvajanje/zaustavitev.

#### **Hitro previjanje nazaj ali naprej**

• V načinu predvajanja ali zaustavitve pritisnite in držite gumb za premikanje nazaj ali naprej, da skočite na želeni del posnetka. Spustite stikalo, ko dosežete želeni del posnetka.

## **OPOMBA**

Če imate nastavljene zaznamke in za kratek čas pritisnete gumb za premikanje nazaj ali naprej, kazalec napredovanja zvoka skoči na naslednji ali prejšnji zaznamek. Če nimate nastavljenih zaznamkov in za kratek čas pritisnete gumb za premikanje nazaj ali naprej, boste skočili na prejšnjo ali naslednjo datoteko.

### **Predvajanje datotek iz izbrane mape**

- 1. V načinu zaustavitve pritisnite gumb za seznam datotek. ← Prikažejo se vsi zvočni posnetki.
- 2. Pritisnite levi funkcijski gumb , da odprete ploščo z mapami.
- 3. Z gumboma za premikanje navzgor/navzdol se pomaknite do želene mape in izbiro potrdite z gumbom za snemanje.

→ Zdaj se prikažejo samo datoteke v izbrani mapi.

## **Brisanje datotek**

Iz naprave lahko izbrišete posamezne datoteke.

- 1. V načinu zaustavitve ali predvajanja pritisnite desni funkcijski gumb  $\spadesuit$ , da odprete ploščo z nastavitvami.
- 2. Z gumboma za premikanje navzgor/navzdol se pomaknite do možnosti **Delete** (Brisanje) in izbiro potrdite z gumbom za snemanje.

## <span id="page-10-0"></span>**6. Nastavitve**

## **Način z nastavitvami**

V načinu z nastavitvami lahko spreminjate ali prilagajate različne nastavitve v skladu s svojimi željami.

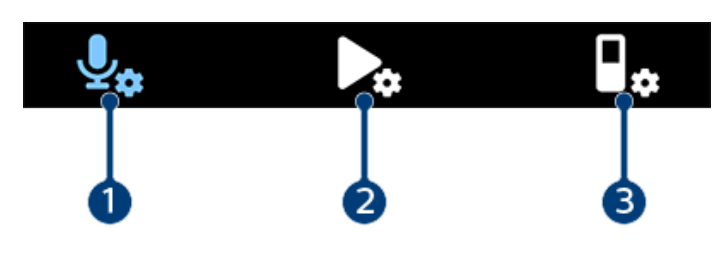

- 1. Nastavitve snemanja [11]
- 2. Nastavitve predvajanja [11]
- 3. Nastavitve naprave [11]

#### **Zagon načina z nastavitvami**

- 1. V načinu zaustavitve pritisnite desni funkcijski gumb  $\clubsuit$ . da odprete ploščo z nastavitvami.
- 2. Pritisnite gumb za snemanje, da izberete **All settings** (Vse nastavitve).

#### **Pomikanje med nastavitvami**

• Uporabite gumba za premikanje navzgor/navzdol.

#### **Izbira nastavitve**

• Pritisnite gumb za snemanje.

#### **Nastavitve snemanja**

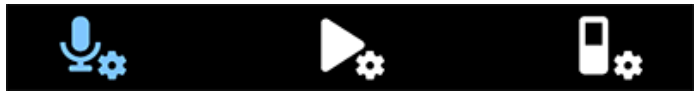

#### Scene (Scena)

Izberite sceno glede na posebne razmere snemanja, npr. predavanje ali intervju. Vsaka scena ima predhodno določene nastavitve, npr. obliko zapisa ali občutljivost mikrofona, ki jih ni mogoče spremeniti. Če želite spremeniti nastavitve scene, morate izbrati sceno po meri, za katero lahko določite posamezne nastavitve v skladu s svojimi željami.

#### Format (Oblika zapisa)

Izberite obliko zapisa posnetka glede na posebne razmere snemanja.

#### Mic Sensitivity (Občutljivost mikrofona)

Prilagodite občutljivost mikrofona snemalnika VoiceTracer. Občutljivost izberite glede na šum v ozadju, število posnetih virov zvoka in oddaljenost vira zvoka od mikrofonov.

#### Limiter (Omejevalnik)

Vklopite to funkcijo, če želite pri posnetkih preprečiti, da vhod zvoka preseže najvišjo raven hrupa. Če posnetek nenadoma preseže najvišjo raven hrupa, se občutljivost mikrofona samodejno zmanjša.

#### Noise cut (Zmanjšanje šuma)

Vklopite funkcijo za zmanjšanje šuma, če želite med snemanjem zmanjšati šum iz ozadja. Tako bodo čistejši zlasti zvočni posnetki.

#### Wind filter (Filter vetra)

Vklopite filter vetra, če želite zmanjšati šum vetra, ko snemate v zelo vetrovnem okolju.

#### Folder (Mapa)

Izberite mapo, v katero želite shraniti posnetek.

#### Voice activation (Glasovna aktivacija)

S funkcijo glasovne aktivacije lahko sprožite snemanje, ko začnete govoriti. Ko nehate govoriti, naprava po treh sekundah tišine samodejno prekine snemanje. S snemanjem nadaljuje šele, ko začnete znova govoriti.

#### Edit mode (Način za urejanje)

Izberite, kaj naj se zgodi, ko urejate posnetek.

#### Pre-recording (Predhodno snemanje)

Ko je funkcija predhodnega snemanja omogočena, naprava začne snemati nekaj sekund pred dogodkom.

#### Timer (Časovnik)

S funkcijo časovnika lahko začnete samodejno snemati na predhodno nastavljen datum ob predhodno nastavljeni uri. Izberete lahko tudi, kdaj naj se snemanje zaustavi.

#### Auto divide (Samodejno deljenje)

Med snemanjem funkcija samodejnega deljenja samodejno razdeli trenutni posnetek in shrani novo datoteko vsakih 15, 30 ali 60 minut.

#### Auto bookmark (Samodejni zaznamek)

S funkcijo samodejnih zaznamkov lahko samodejno nastavite zaznamke ob predhodno nastavljenih časovnih intervalih.

#### External input (Zunanji vhod)

Izbirajte med različnimi vhodnimi viri, ki zagotavljajo najboljšo kakovost snemanja v posebnih razmerah snemanja.

#### **Nastavitve predvajanja**

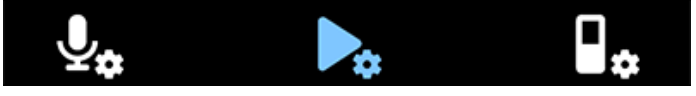

#### Play mode (Način predvajanja)

Izbirajte med različnimi možnostmi predvajanja.

#### Equalizer (Izenačevalnik)

Izbirajte med glasbenimi možnostmi izenačevalnika: klasika, jazz, pop ali rock.

#### ClearVoice

Vklopite funkcijo ClearVoice za boljšo kakovost predvajanja. Dinamični poudarek na tihih odsekih izboljša razumljivost tihih glasov.

#### **Nastavitve naprave**

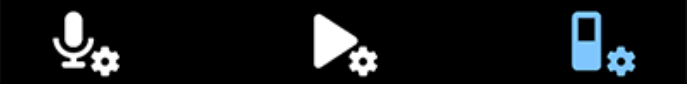

#### Language (Jezik)

Izberite želeni jezik naprave s seznama jezikov. Jezik lahko kadar koli spremenite.

#### Brightness (Svetlost)

Prilagodite svetlost zaslona glede na lastne potrebe.

#### Backlight (Osvetljeno ozadje)

Če želite varčevati z baterijo snemalnika VoiceTracer, lahko zmanjšate čas osvetljenega ozadja. Če naprave ne uporabljate v predhodno nastavljenem času, se osvetljeno ozadje samodejno izklopi.

#### Date & time (Datum in ura)

Sistemski datum in uro naprave lahko vedno spremenite. Datum in uro nastavite z gumbi za premikanje naprej, nazaj, navzgor in navzdol.

#### Recording light (Lučka snemanja)

Če vklopite lučko snemanja, bo lučka LED za snemanje/stanje med snemanjem svetila rdeče.

#### Auto Off (Samodejni izklop)

Izberite čas, po katerem se naprava samodejno izklopi, ko je ne uporabljate.

#### Device sounds (Zvoki naprave)

Izberite, če želite vklopiti ali izklopiti zvoke naprave, npr. zvok tipk ali zvok ob vklopu/izklopu.

#### Format storage (Formatiranje pomnilnika)

S to funkcijo lahko formatirate notranji pomnilnik naprave in izbrišete vse podatke. Za več informacij glejte [Ponastavitev](#page-12-0) [podatkov \[13\].](#page-12-0)

#### Reset settings (Ponastavitev nastavitev)

Nastavitve menija lahko ponastavite na privzete vrednosti – takšne, kot so bile ob nakupu naprave in njenem prvem vklopu. Za več informacij glejte [Ponastavitev nastavi](#page-12-0)[tev \[13\].](#page-12-0)

#### Information (Informacije)

Oglejte si različne informacije o napravi, npr. razpoložljiv prostor v pomnilniku ali različico vdelane programske opreme.

## <span id="page-12-0"></span>**7. Upravljanje naprave in podatkov**

## **Prenos podatkov v računalnik**

Datoteke iz snemalnika VoiceTracer lahko hitro in priročno prenašate v računalnik. Napravo povežite z računalnikom s kablom USB. Snemalnik bo samodejno prepoznan kot pomnilniška naprava. Ni vam treba namestiti nobene programske opreme.

Za več informacij o povezavi naprave z računalnikom glejte sliko v razdelku [Polnjenje baterije \[7\]](#page-6-0).

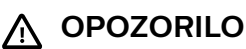

Med prenosom datotek ne izvlecite kabla USB iz naprave. To lahko povzroči izgubo podatkov.

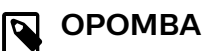

Ko je naprava priklopljena na računalnik, je ni mogoče upravljati ročno.

### **Prenos podatkov iz snemalnika VoiceTracer v računalnik**

1. Povežite napravo z računalnikom prek priloženega kabla USB.

→ Na zaslonu se prikaže ikona za polnjenje baterije, lučka LED za snemanje/stanje pa nekaj sekund utripa oranžno.

- 2. Odprite Raziskovalec v računalniku s sistemom Windows oz. program Finder v računalniku s sistemom Mac. ← Računalnik prepozna snemalnik VoiceTracer kot zunanji pogon.
- 3. Dvokliknite pogon VoiceTracer. ← Vsebina snemalnika VoiceTracer se prikaže v novem oknu.
- 4. Izberite želene datoteke v eni od map in jih kopirajte, izrežite ali povlecite v želeno mesto v računalniku.

## **Ponastavitev naprave in podatkov**

#### **Ponastavitev naprave**

Če se pojavijo težave s programsko opremo naprave, na primer programska oprema zamrzne, naprava deluje počasi ali pa se aplikacije ne odzivajo, lahko napravo ponastavite in jo znova zaženete.

1. Z majhnim koničastim predmetom, npr. sponko za papir, pritisnite in držite gumb za ponastavitev na desni strani naprave.

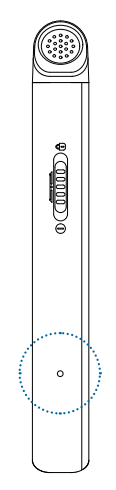

2. Za ponovni zagon naprave pomaknite in tri sekunde držite stikalo za vklop na desni strani naprave navzdol.

#### **Ponastavitev podatkov**

Formatirate lahko notranji pomnilnik naprave in izbrišete vse podatke iz naprave.

## **OPOZORILO**

Če formatirate VoiceTracer, boste izbrisali vse podatke v napravi. Pred ponastavitvijo podatkov varnostno kopirajte pomembne podatke, shranjene v napravi.

### **OPOMBA**

Nastavitve menija se ne izbrišejo in so še vedno na voljo po ponastavitvi podatkov.

#### Ponastavitev podatkov:

- 1. V načinu zaustavitve pritisnite desni funkcijski gumb  $\clubsuit$ , da odprete ploščo z nastavitvami.
- 2. Pritisnite gumb za snemanje, da izberete **All settings** (Vse nastavitve).
- 3. Pritisnite desni funkcijski gumb, da odprete nastavitve naprave.
- 4. Z gumboma za premikanje navzgor/navzdol se pomaknite do možnosti **Format storage** (Formatiraj pomnilnik) in izbiro potrdite z gumbom za snemanje.
- 5. Izberite **Delete** (Brisanje).  $\rightarrow$  Iz notranjega pomnilnika se izbrišejo vsi podatki.

#### **Ponastavitev nastavitev**

Nastavitve menija lahko ponastavite na privzete vrednosti – takšne, kot so bile ob nakupu naprave in njenem prvem vklopu.

## <span id="page-13-0"></span>**OPOZORILO**

S ponastavitvijo nastavitev menija se izbrišejo vse nastavitve, ki ste jih izbrali v napravi. Po ponastavitvi morate znova prilagoditi vse nastavitve.

## **OPOMBA**

Podatki se ne izbrišejo in bodo še vedno na voljo po ponastavitvi nastavitev menija.

#### Ponastavitev nastavitev:

- 1. V načinu zaustavitve pritisnite desni funkcijski gumb  $\clubsuit$ , da odprete ploščo z nastavitvami.
- 2. Pritisnite gumb za snemanje, da izberete **All settings** (Vse nastavitve).
- 3. Pritisnite desni funkcijski gumb, da odprete nastavitve naprave.
- 4. Z gumboma za premikanje navzgor/navzdol se pomaknite do možnosti **Reset settings** (Ponastavitev nastavitev) in izbiro potrdite z gumbom za snemanje.
- 5. Izberite **Reset** (Ponastavi).  $\rightarrow$  Vse nastavitve naprave se ponastavijo na privzete vrednosti.

### **Posodobitev naprave**

Napravo upravlja notranji program, imenovan vdelana programska oprema. Vdelana programska oprema se nadgrajuje, napake pa odpravljajo v okviru stalnega vzdrževanja izdelka.

Lahko se zgodi, da je bila po nakupu naprave izdana novejša različica (»posodobitev«) vdelane programske opreme. V tem primeru lahko napravo preprosto posodobite na najnovejšo različico.

### **OPOZORILO**

- Pred posodobitvijo vdelane programske opreme se prepričajte, da je baterija naprave napolnjena vsaj 30 %. Tako boste med posodabljanjem preprečili prekinitev napajanja.
- Med prenosom datotek ne izvlecite kabla USB iz naprave. To lahko povzroči izgubo podatkov.

### **OPOMBA**

Za informacije o novih različicah vdelane programske opreme redno preverjajte spletno mesto izdelka za svoj model na naslovu [www.voicetra](http://www.voicetracer.com/help)[cer.com/help](http://www.voicetracer.com/help).

#### **Posodobitev snemalnika VoiceTracer**

1. Povežite napravo z računalnikom prek priloženega kabla USB.

← Na zaslonu se prikaže ikona za polnjenje baterije, lučka LED za snemanje/stanje pa nekaj sekund utripa oranžno.

- 2. S spletnega mesta izdelka [www.voicetra](http://www.voicetracer.com/help)[cer.com/help](http://www.voicetracer.com/help) prenesite datoteko za posodobitev vdelane programske opreme vašega modela.
- 3. Razpakirajte datoteko za posodobitev sistemskega programa, ki ste jo prenesli s spletnega mesta izdelka.
- 4. Odprite Raziskovalec v računalniku s sistemom Windows oz. program Finder v računalniku s sistemom Mac.
- 5. Dvokliknite pogon VoiceTracer. ← Vsebina snemalnika VoiceTracer se prikaže v novem oknu.
- 6. Kopirajte datoteko za posodobitev vdelane programske opreme v korenski imenik naprave.

→ Med tem postopkom lučka LED za snemanje/stanje utripa oranžno. Ko se postopek zaključi, lučka LED za snemanje/stanje preneha utripati.

7. Prekinite povezavo naprave z računalnikom.  $\rightarrow$  Vdelana programska oprema se posodobi samodejno.

**→ Prikaže se okno Firmware update** (Posodobitev vdelane programske opreme). Ko je posodobitev končana, se naprava samodejno izklopi.

## <span id="page-14-0"></span>**8. Odpravljanje težav**

V spodnji tabeli so naštete najpogostejše težave, ki se lahko pojavijo pri snemalniku VoiceTracer. Če vam težave na

podlagi spodnjih informacij ne uspe odpraviti, se obrnite na podporo partnerja Philips, pri katerem ste kupili napravo.

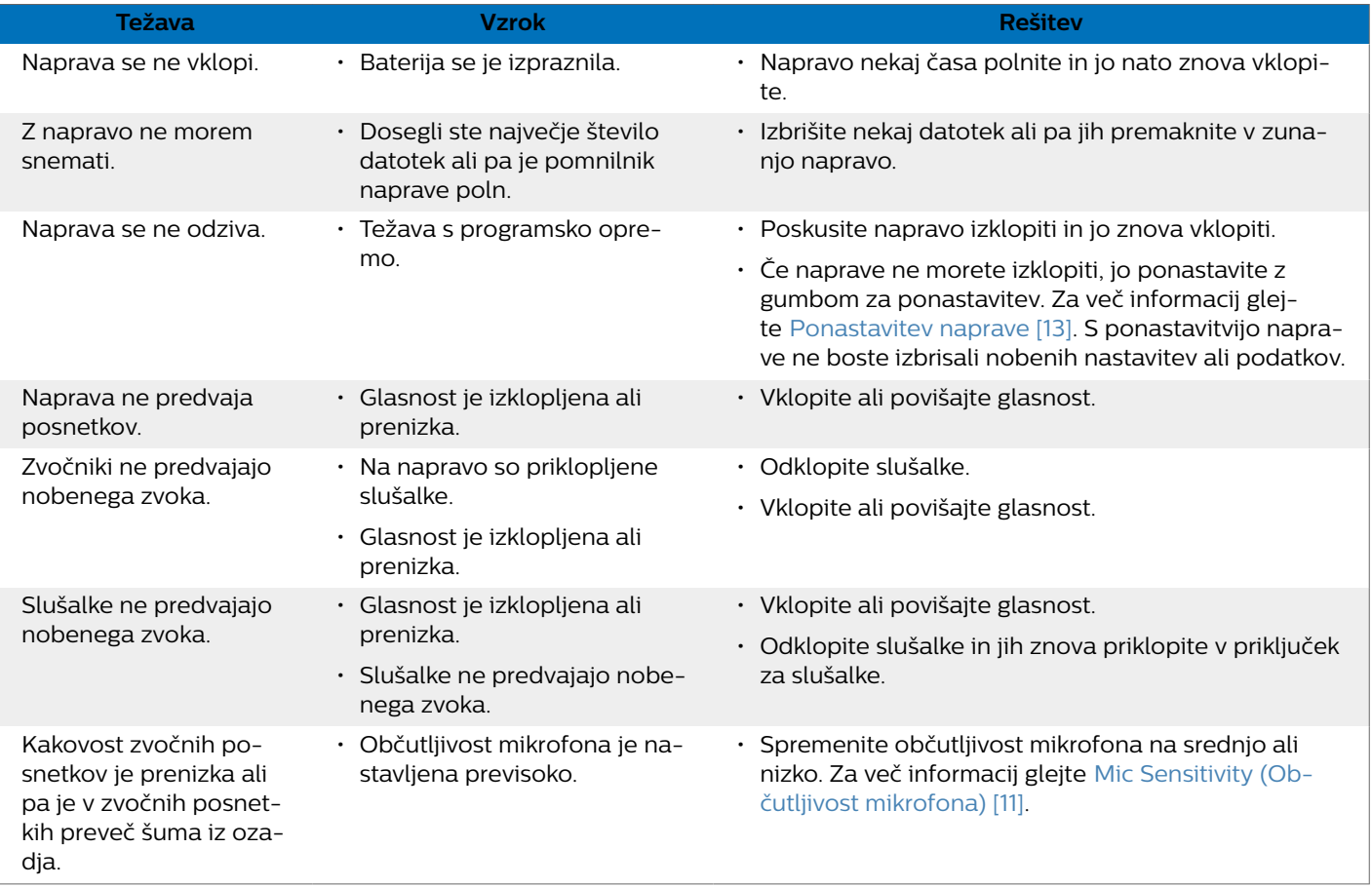

## <span id="page-15-0"></span>**9. Tehnični podatki**

## **Povezljivost**

- Slušalke: stereo priključek, 3,5 mm, z impedanco 16 Ohm ali več
- USB: tip C, hitra povezava 2.0

### **Avdio**

- Vgrajen mikrofon: 2 vsesmerna mikrofona
- Formati snemanja: MPEG1 layer 3 (MP3), PCM (WAV)
- Kakovost snemanja: MP3 (8, 32, 64, 96, 128, 192, 256, 320 kb/s), PCM (22 kHz/16 bit, 44,1/16 bit, 48 kHz/16 bit)
- Avdio scene: opomba, prepoznavanje govora, intervju, predavanje, sestanek, glasba, po meri
- Čas snemanja (vgrajen pomnilnik): 2147 h (MP3, 8 kb/s), 536 h (MP3, 32 kb/s), 268 h (MP3, 64 kb/s), 178 h (MP3, 96 kb/s), 134 h (MP3, 128 kb/s), 89 h (MP3, 192 kb/s), 67 h (MP3, 256 kb/s), 53 h (MP3, 320 kb/s), 24 h (PCM, 22 kHz/16 bit), 12 h (PCM, 44,1 kHz/16 bit), 11 h (PCM, 48 kHz/16 bit)
- Predhodno snemanje: 5, 10, 15 sekund medpomnilnika
- Funkcija urejanja datotek: prepisovanje, pripenjanje
- Funkcija samodejnega deljenja: 15, 30, 60 minut
- Funkcija samodejnega zaznamka: 5, 10, 15, 30, 60 minut
- Funkcija zaznamka: do 32 na datoteko
- Glasovno snemanje: 25 stopenj
- Takojšnje snemanje z enim dotikom
- Funkcija za spremljanje snemanja
- Časovnik snemanja
- Filter vetra
- Omejevalnik (čas napada/čas razkroja): počasi (32/128 ms), srednje (16/64 ms), hitro (8/16 ms)
- Zmanjšanje šuma

### **Zvok**

- Izhodna moč zvočnika: 200 mW
- Velikost zvočnika: 11 × 15 mm

## **Mediji za shranjevanje**

- Zmogljivost vgrajenega pomnilnika: 8 GB
- Skladno z razredom za pomnilniške naprave

## **Predvajanje glasbe**

- Izboljšava zvoka: ClearVoice
- Izenačevalnik: klasika, jazz, pop, rock
- Način predvajanja: ponovi datoteko, ponovi vse, naključno
- Podpora oznak ID3
- Podprte oblike datotek: MP3, WMA

## **Napajanje**

- Vrsta baterije: vgrajena akumulatorska litij-ionska polimerna baterija
- Trajanje delovanja baterije: do 36 ur snemanja (MP3, 8  $kh/s$ )
- Zmogljivost baterije: 1000 mAh
- Za polnjenje: da
- Čas polnjenja (do napolnjenosti): 3 ure

### **Zasnova in izdelava**

• Barve: črna/krom

### **Zaslon**

- Vrsta: barvni LCD-zaslon
- Osvetljeno ozadje
- Diagonalna velikost zaslona: 2 palca/5 cm
- Ločljivost: 240 × 320 slikovnih pik

## **Dimenzije izdelka**

- $\cdot$  4,7  $\times$  12,8  $\times$  1,6 cm
- Teža: 79 g

### **Udobje**

- Nadgradljiva vdelana programska oprema
- Zaklepanje številčne tipkovnice
- Več jezikov: angleščina, francoščina, nemščina, španščina, italijanščina, ruščina, poljščina

### **Sistemske zahteve**

- Prosta vrata USB
- Operacijski sistem: Windows 10, macOS, Linux

## **Specifikacije varovanja okolja**

- Skladnost z Direktivo 2011/65/EU (RoHS)
- Izdelek, spajkan brez svinca

## **Obratovalni pogoji**

- Temperatura: 1–45° C
- Vlažnost: 10–90 %

## <span id="page-16-0"></span>**10. Potrdila**

## **FCC Warning Statement**

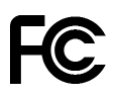

Changes or modifications not expressly approved by the party responsible for compliance could void the user's authority to operate the equipment.

This equipment has been tested and found to comply with the limits for a Class B digital device, pursuant to Part 15 of the FCC Rules. These limits are designed to provide reasonable protection against harmful interference in a residential installation. This equipment generates uses and can radiate radio frequency energy and, if not installed and used in accordance with the instructions, may cause harmful interference to radio communications. However, there is no guarantee that interference will not occur in a particular installation. If this equipment does cause harmful interference to radio or television reception, which can be determined by turning the equipment off and on, the user is encouraged to try to correct the interference by one or more of the following measures:

- Reorient or relocate the receiving antenna.
- Increase the separation between the equipment and receiver.
- Connect the equipment into an outlet on a circuit different from that to which the receiver is connected
- Consult the dealer or an experienced radio/TV technician for help.

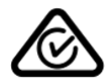

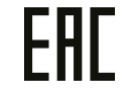

Družba Speech Processing Solutions GmbH in njena lastniško povezana podjetja kupcu tega izdelka ali tretjim osebam niso odgovorna za škodo, izgubo, stroške ali izdatke, ki kupcu ali tretji osebi nastanejo zaradi nesreče, napačne uporabe ali zlorabe tega izdelka, nepooblaščenih sprememb, popravil ali drugačnega poseganja v izdelek oz. ravnanja, ki ni v skladu z navodili proizvajalca za uporabo in vzdrževanje.

Ta uporabniški priročnik je dokument, ki nima pogodbene narave. Ne sprejemamo odgovornosti zaradi sprememb, vsebinskih ali tiskarskih napak.

## **Odprtokodna programska oprema**

Izdelki, omenjeni v tem priročniku, lahko vsebujejo odprtokodno programsko opremo.

Družba Speech Processing Solutions GmbH ponuja možnost, da vam na zahtevo posreduje kopijo celotne ustrezne izvorne kode za pakete odprtokodne programske opreme, zaščitene z avtorskimi pravicami, ki se uporabljajo v tem izdelku, pri čemer takšno ponudbo zahtevajo zadevne licence. Ta ponudba velja do tri leta po nakupu izdelka.

Če želite pridobiti izvorno kodo, v angleščini pišite na: info@speech.com.

Družba Speech Processing Solutions GmbH in njena lastniško povezana podjetja kupcu tega izdelka ali tretjim osebam niso odgovorna za škodo, izgubo, stroške ali izdatke, ki kupcu ali tretji osebi nastanejo zaradi nesreče, napačne uporabe ali zlorabe tega izdelka, nepooblaščenih sprememb, popravil ali drugačnega poseganja v izdelek oz. ravnanja, ki ni v skladu z navodili proizvajalca za uporabo in vzdrževanje.

Ta uporabniški priročnik je dokument, ki nima pogodbene narave. Ne sprejemamo odgovornosti zaradi sprememb, vsebinskih ali tiskarskih napak.

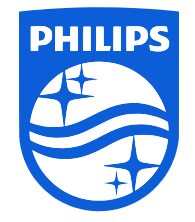

Datum izdaje 2023-06-06

© 2023 Speech Processing Solutions GmbH. Vse pravice pridržane.

Specifikacije se lahko spremenijo brez predhodnega obvestila. Philips in znak ščita Philips sta registrirani blagovni znamki družbe Koninklijke Philips N.V. in ju uporablja družba Speech Processing Solutions GmbH z dovoljenjem družbe Koninklijke Philips N.V. Vse blagovne znamke so last njihovih lastnikov.